# FRAME ROOF - ADD MAIN FRAME

Modified on: Sat, 9 Jan, 2021 at 7:09 PM

#### Frame Roof

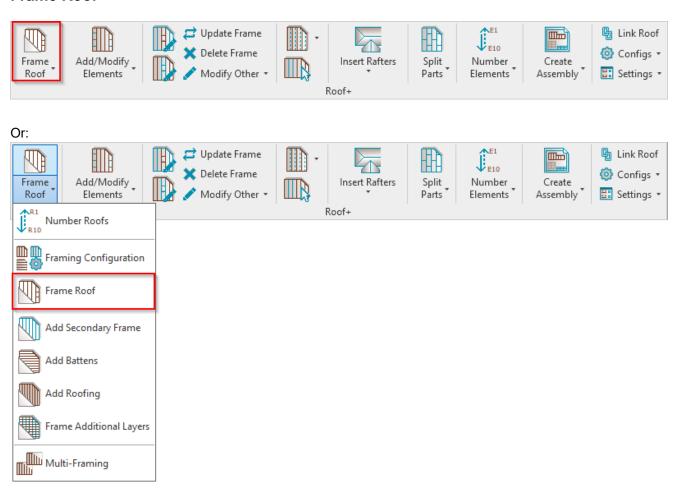

Frame Roof – frames selected roofs or parts from the model according to predefined configuration.

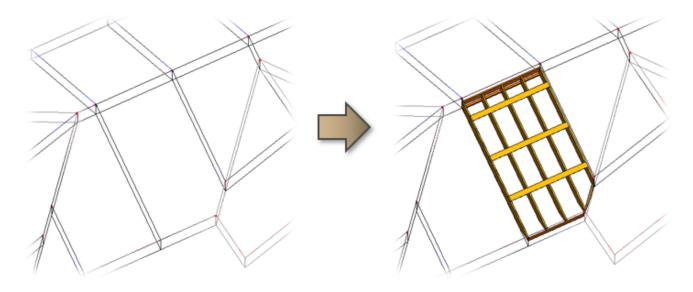

## First time in the project

The first time you click **Frame Roof** in a new project, you will get a message that the framing families are not loaded. You can load them directly from here:

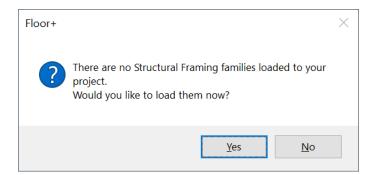

### Just click OK:

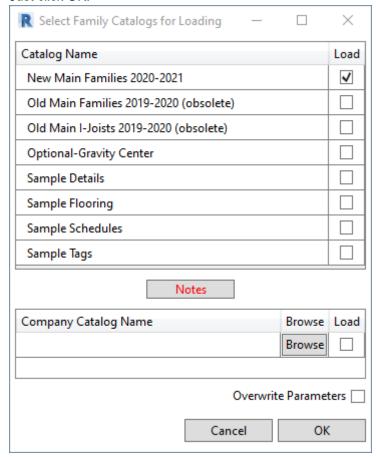

Framing families can be also loaded using **Roof+** → **Settings** → **Load Families**:

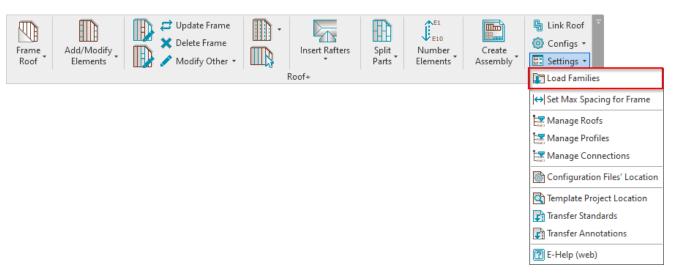

### Read more Load Families>> (https://agacad.freshdesk.com/support/solutions/articles/44001785710-load-families)

**Roof+** checks the status of selected roofs. If there is something wrong with the roofs, you will get a detailed report. In the image below, you can see possible report messages.

Let's solve the problem of the Roof Framing Panels roof type:

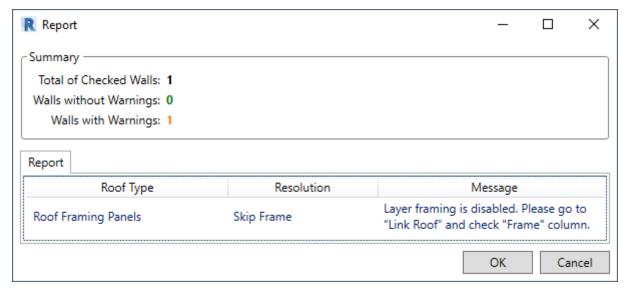

To fix these kinds of problems, you usually need to go to **Link Roof** and check the situation:

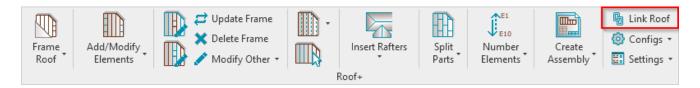

**Roof Framing Panels** has framing possibility disabled, so you just need to select the checkbox near the **Frame** column. You can also assign **Framing Layer** and **Framing Configuration** for every layer:

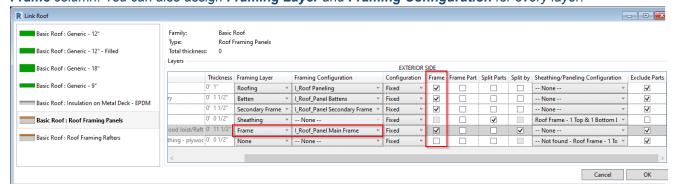

There is no problem if framing configuration in not assigned to the layer. You can assign it in the **Link Roof** dialog, or **Roof+** will give you this option during the **Frame Roof** process:

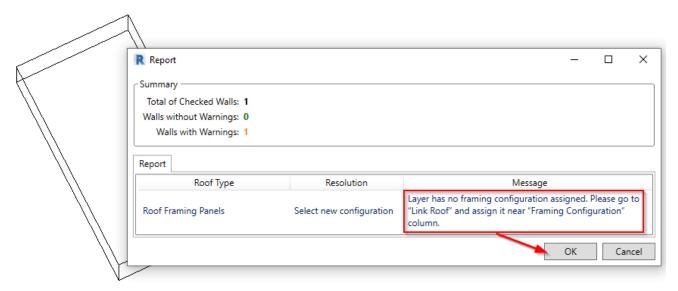

Selected a sample framing configuration, which automatically comes with Roof+, and click OK:

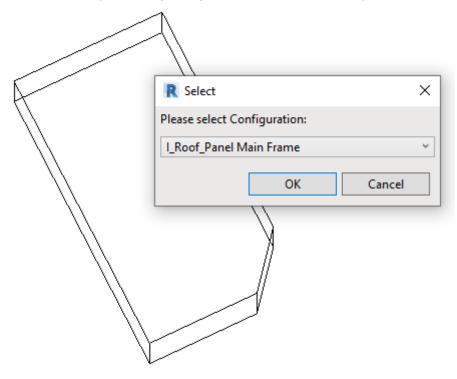

Result:

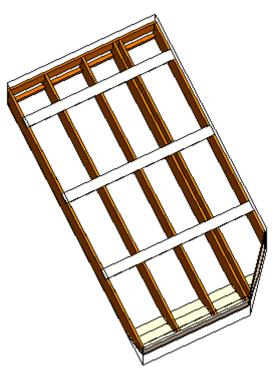

Read more about Link Roof >> (https://agacad.freshdesk.com/support/solutions/articles/44001786340-link-roof)